## The online voting process at the UNY Annual Conference

There are a few steps involved for UNY Conference eligible voting members to be able to vote:

- 1.) Once registration is closed, you will receive a secure login link which will serve as your gateway to the virtual meeting.
- 2.) Using the email and password you provided when you registered, log into the virtual meeting using the secure login link.
- 3.) During the meeting, when an item is presented for a vote, you will be prompted to enter your name as a guest. Your name will not be shown on the screen or used in any way.

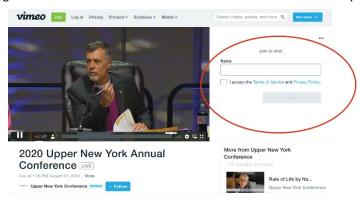

4.) You will then be prompted to vote yes or no.

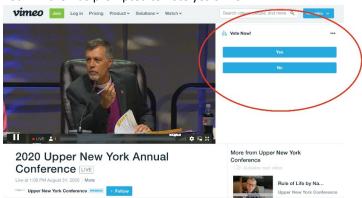

5.) You must click on either yes or no to submit your actual vote.

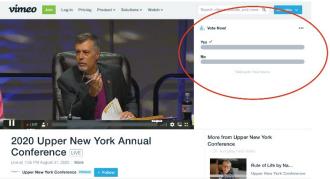